## Logging to USB on ESN200

If you are experiencing problems with the SKIPPER ESN Echosounder, or if you want a long term history of the operation of the system, you can log the data in the following ways:

- 1. Using a USB stick
- 2. Using an HCSD memory card
- 3. Connecting a PC, to log or extract data from internal memory

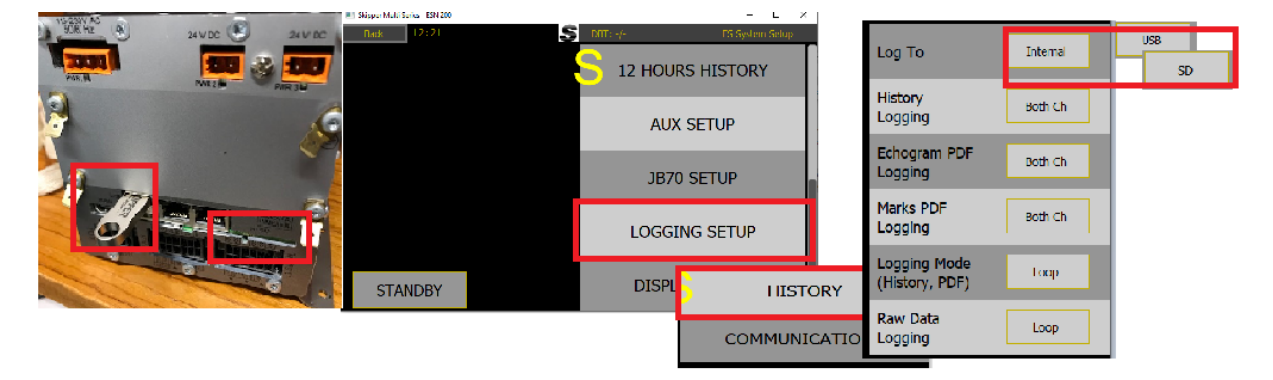

Insert USB or SD into JB70 box,

- Click "Config" and go to "Logging Setup" -> "History",
- Set "Log to" to "USB" or "SD",
- Make sure that "History Logging", "Echogram PDF Logging" and "Marks PDF Logging" are all set to "Both Ch",
- Make sure that "Logging Mode" and "Raw Data Logging" are both set to "Loop",

Note: Raw data logging captures the last 2.5 hours of raw data when logging is set to "Loop". If you want to keep the last 2.5 hours of recorded raw data, change "Raw Data Logging" to "Stop", or remove the USB from JB70 box.

The files can be zipped into a smaller file and sent via email (under 15MB) or dropbox or similar. If you do not already have a different contact, send to [service@skipper.no](mailto:service@skipper.no) make sure you include the vessel name, and SKIPPER Id number if you have one.